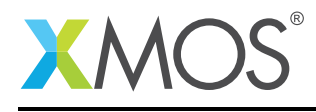

## Application Note: AN10088

# How to use the xSCOPE to capture logical core information

This application note is a short how-to on programming/using the xTIMEcomposer tools. It shows how to use the xSCOPE to capture logical core information.

#### Required tools and libraries

This application note is based on the following components:

• xTIMEcomposer Tools - Version 14.0.0

#### Required hardware

Programming how-tos are generally not specific to any particular hardware and can usually run on all XMOS devices. See the contents of the note for full details.

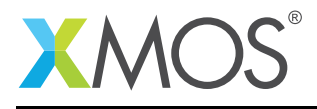

### 1 How to use the xSCOPE to capture logical core information

xSCOPE is fully supported on hardware platforms which provide an XMOS link between the target device and the XSYS development connector, it is also supported via xSIM.

View the document (xSCOPE overview (see [XM-000957-PC\)](http://www.xmos.com/doc/XM-000957-PC/latest#trace-data-with-xscope)) for further information on tracing data from XMOS applications.

This example provide a simple demonstration of using the functionality in xSCOPE to capture additional information about logical core state when tracing events. A user can add data about the id, program counter and node of a logical core generating an event. This allows a user to use register a single event which the xSCOPE system will split into multiple logical core events when processed on the host machine.

The probe configuration is handled by the user providing a config.xscope file which is picked up as part of the application build.

This example assumes you are familiar with creating a run configuration and enabling the associated xSCOPE options in that run configuration in xTIMEcomposer Studio or using the command line tools.

In order to used xSCOPE the correct header file must be included in the application

#include <xscope.h>

The xscope\_core\_int() function is used to send the contents of user variable current\_state to the xSCOPE probe for logging and add the additional information associated with the logical core to the data transmitted.

xscope\_core\_int(CONTINUOUS\_VALUE\_1, value);

# **XMOS**

Copyright © 2015, All Rights Reserved.

Xmos Ltd. is the owner or licensee of this design, code, or Information (collectively, the "Information") and is providing it to you "AS IS" with no warranty of any kind, express or implied and shall have no liability in relation to its use. Xmos Ltd. makes no representation that the Information, or any particular implementation thereof, is or will be free from any claims of infringement and again, shall have no liability in relation to any such claims.